## **TUTORIEL**

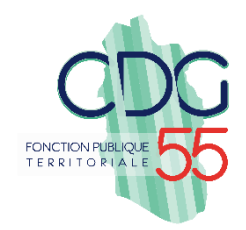

# **Saisine des dossiers de Promotion Interne - via AGIRHE**

**Dans le menu** :

- 1. Cliquez sur « L. D. Gestion » pour ouvrir la liste déroulante.
- 2. Cliquez sur « Promotion interne » pour ouvrir la liste déroulante.
- 3. Cliquez sur « Nouvelle demande ».

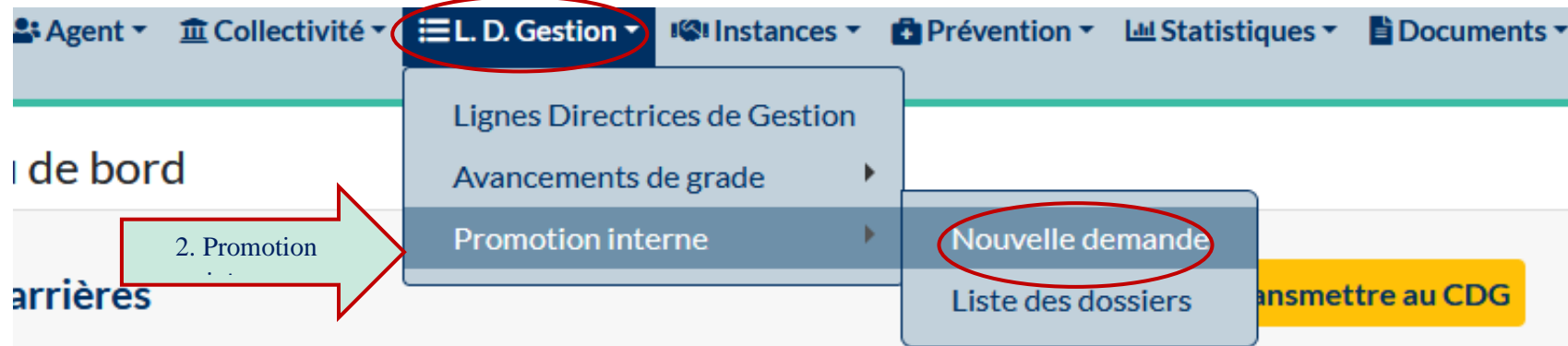

4. Sélectionnez le cadre d'emplois et le grade pour lequel vous souhaitez créer un dossier puis « Valider ».

*Dans l'exemple, nous allons saisir un dossier pour le grade de « rédacteur principal de 2ème classe ».*

2: Agent ▼ 童 Collectivité ▼ 三L. D. Gestion ▼ 图 Instances ▼ 日 Prévention ▼

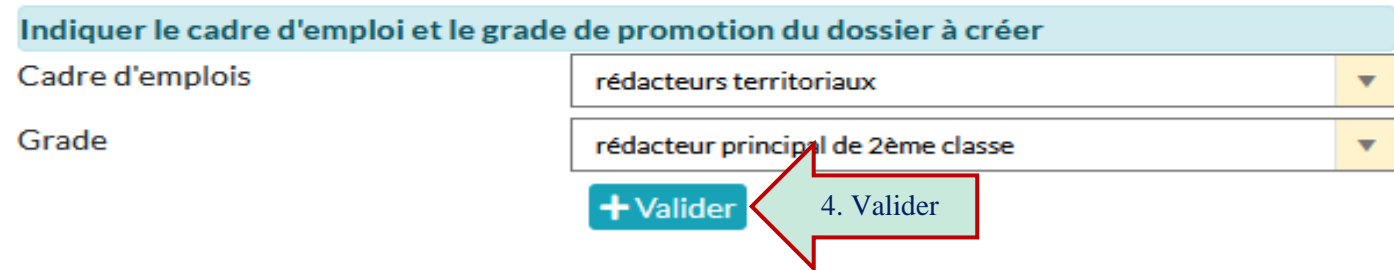

**5. Vous allez maintenant accéder au formulaire de saisie d'une demande de promotion interne**

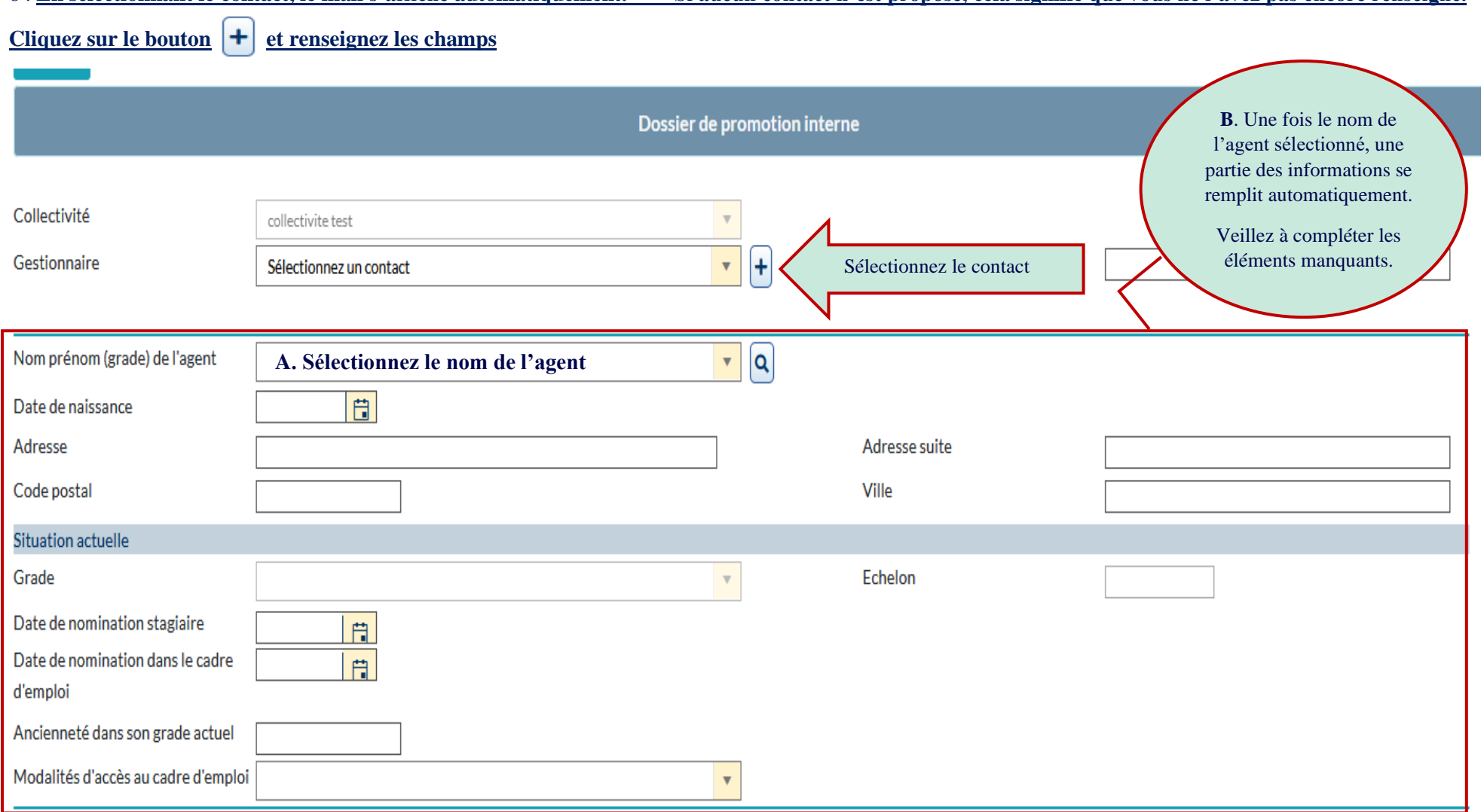

6 . **En sélectionnant le contact, le mail s'affiche automatiquement. Si aucun contact n'est proposé, cela signifie que vous ne l'avez pas encore renseigné.**

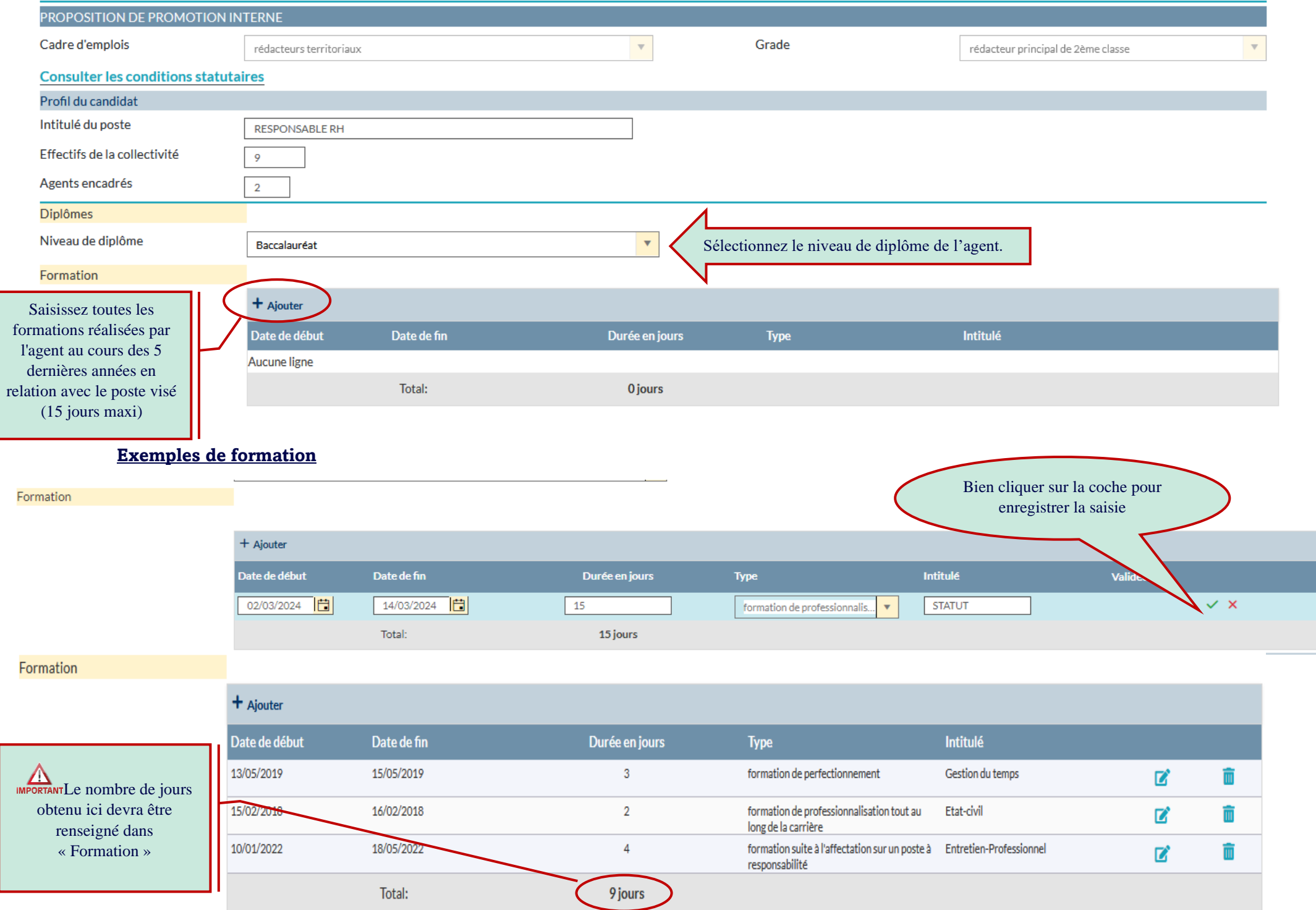

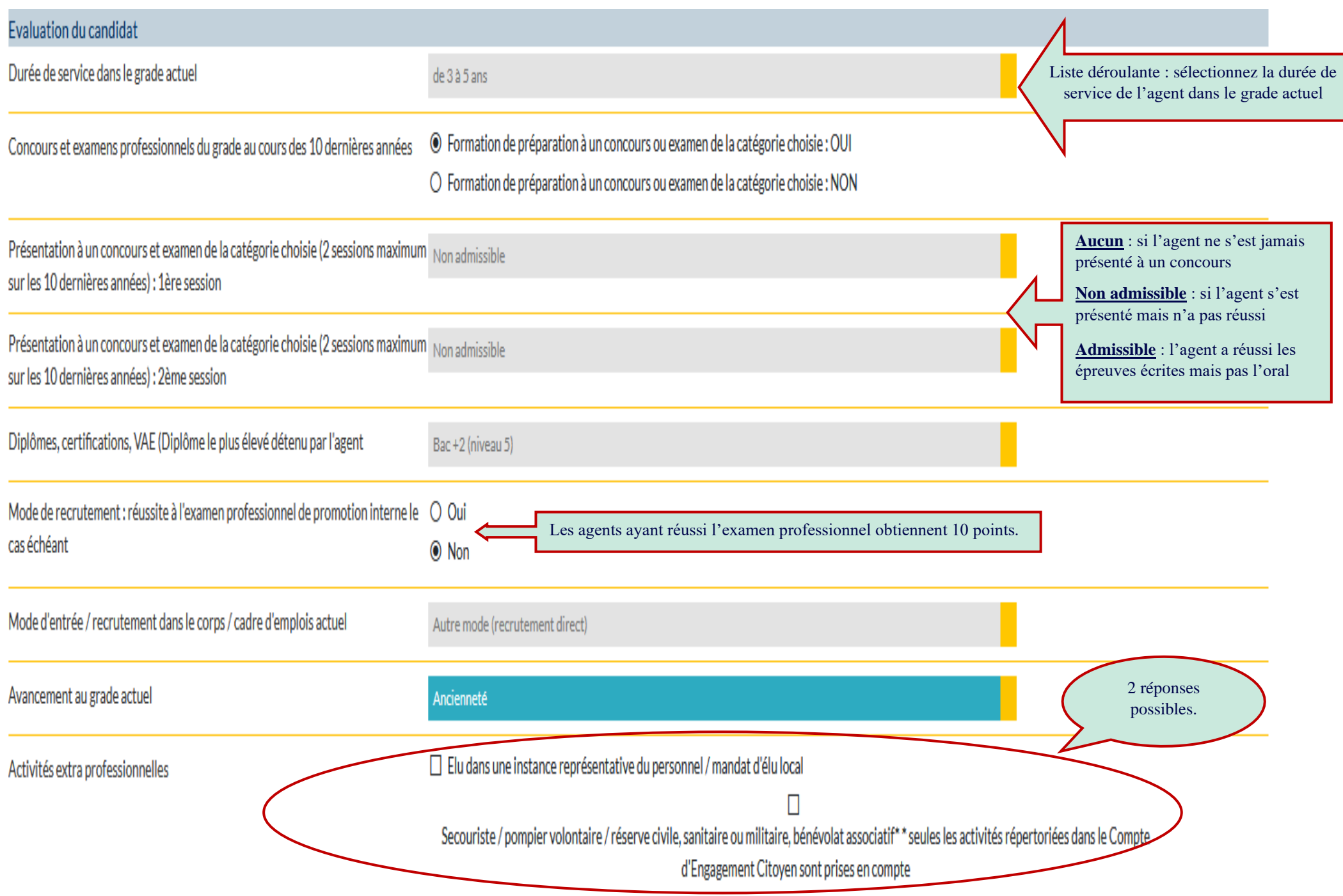

## **Dans les questions suivantes, vous avez la possibilité de cocher ou de sélectionner une seule réponse.**

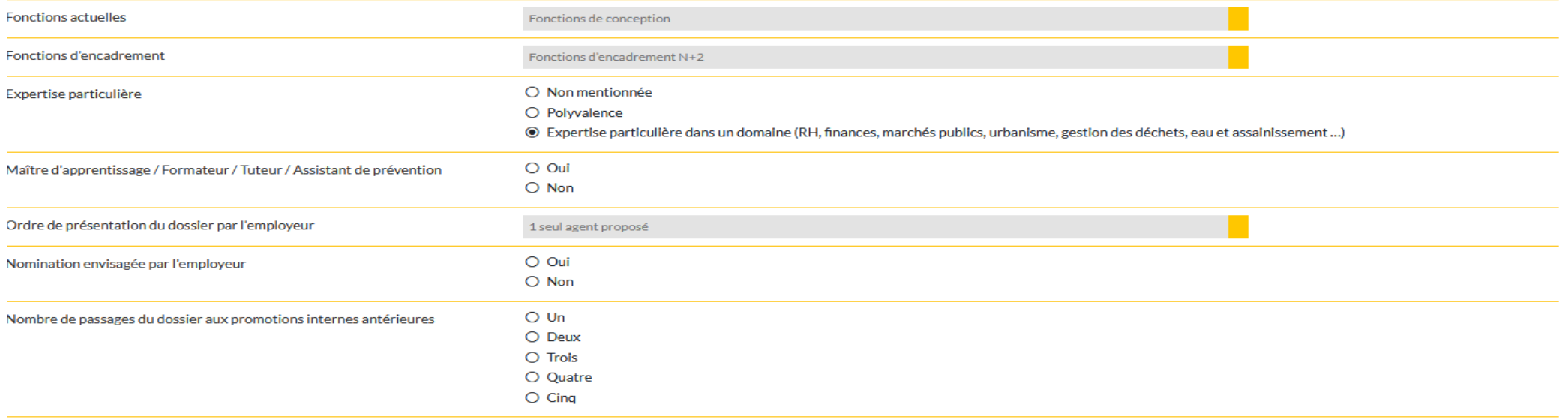

Formation continue : stages réalisés au cours des 5 dernières années en relation avec le poste visé (formation d'intégration exclue) 15 jours maximums

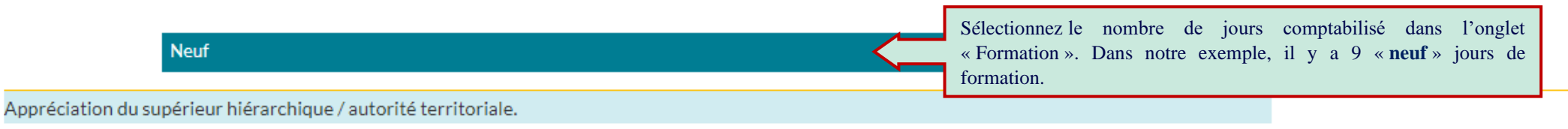

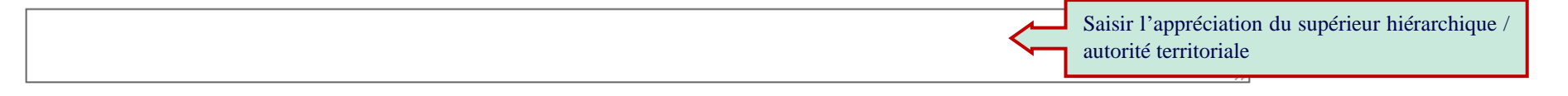

#### Critères appréciés sur les comptes-rendus des entretiens professionnels des 3 dernières années : RÉALISATION DES OBJECTIFS

- Réalisation des objectifs en 2023
- Réalisation des objectifs en 2022
- Réalisation des objectifs en 2021

Critères appréciés sur les comptes-rendus des entretiens professionnels des 3 dernières années : COMPÉTENCES TECHNIQUES

- Compétences techniques en 2023
- Compétences techniques en 2022
- Compétences techniques en 2021

Critères appréciés sur les comptes-rendus des entretiens professionnels des 3 dernières années : QUALITÉS RELATIONNELLES

- Oualités relationnelles en 2023
- Qualités relationnelles en 2022
- Qualités relationnelles en 2021

Critères appréciés sur les comptes-rendus des entretiens professionnels des 3 dernières années : CAPACITÉS D'ENCADREMENT

- Capacités d'encadrement en 2023
- Capacités d'encadrement en 2022
- Capacités d'encadrement en 2021
- $\Box$  Non évalué

Critères appréciés sur les comptes-rendus des entretiens professionnels des 3 dernières années : CAPACITÉS D'EXPERTISE OU EXERCICE D'UNE FONCTION SUPÉRIEURE

Vous avez la possibilité de cocher toutes les cases si les critères énumérés ont été reconnus lors des entretiens professionnels des années citées.

- Capacités d'expertise ou exercice d'une fonction supérieure 2023
- Capacités d'expertise ou exercice d'une fonction supérieure 2022
- Capacités d'expertise ou exercice d'une fonction supérieure 2021

### Pièces à fournir

Ces pièces sont à télécharger en format PDF (10Mo maximum) après la validation de la demande. Les pièces obligatoires sont indiquées en bleu et gras.

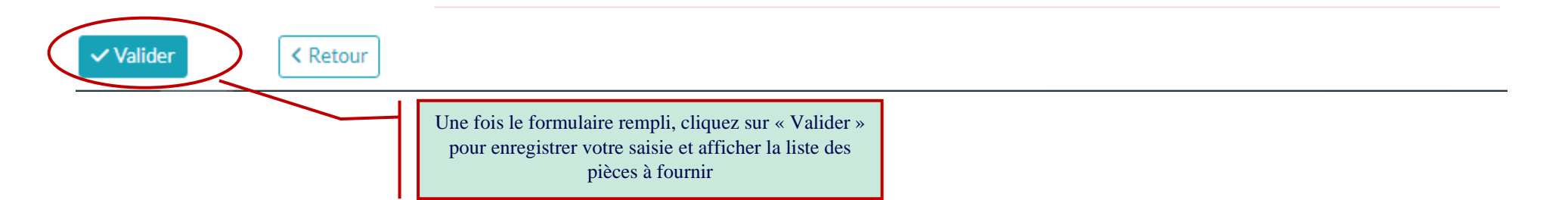

#### **7. Une fois que vous avez cliqué sur le bouton « Valider », les informations ci-dessous s'afficheront.**

#### Pièces à fournir

Enregistrement réussi le 24/06

₩.

 $\vee$  Valider

Ces pièces sont à télécharger en format PDF (10Mo maximum) après la validation de la demande. Les pièces obligatoires sont indiquées en bleu et gras.

Transmission dématérialisée des pièces justificatives

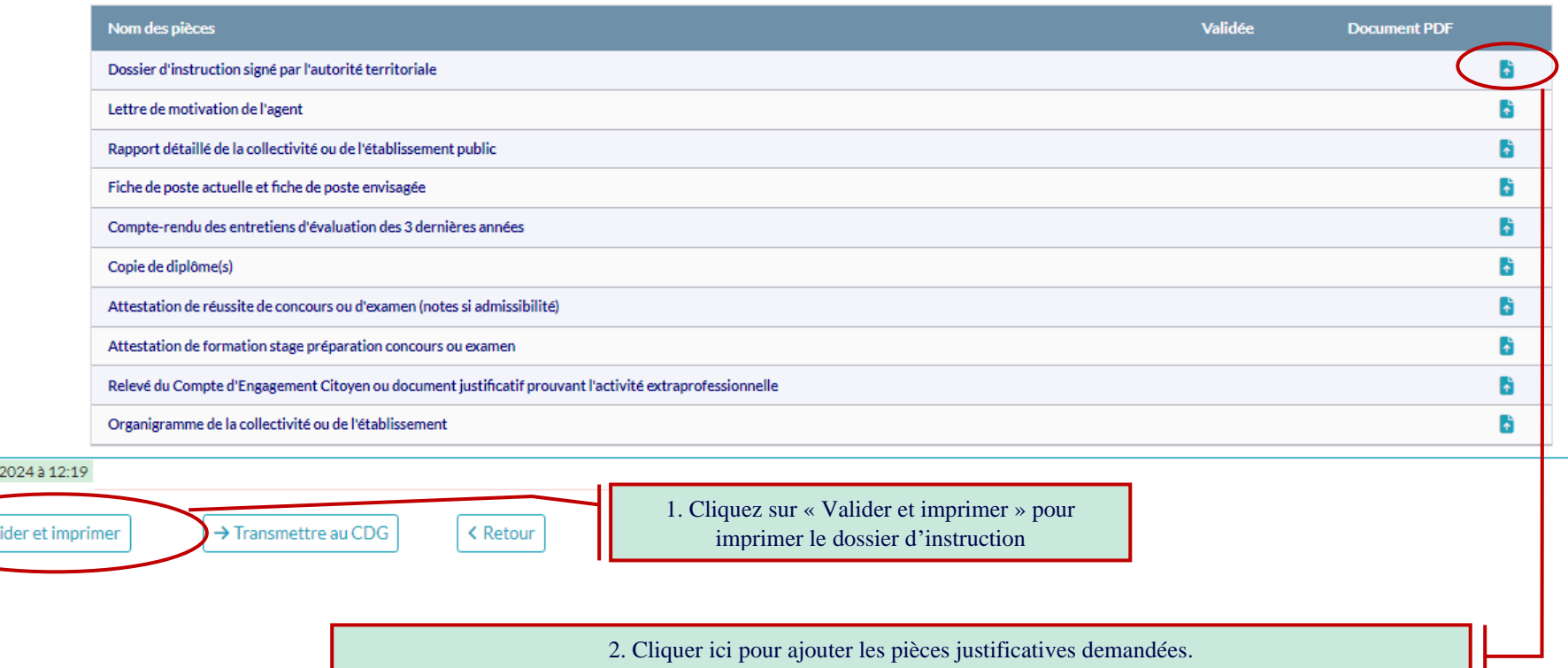

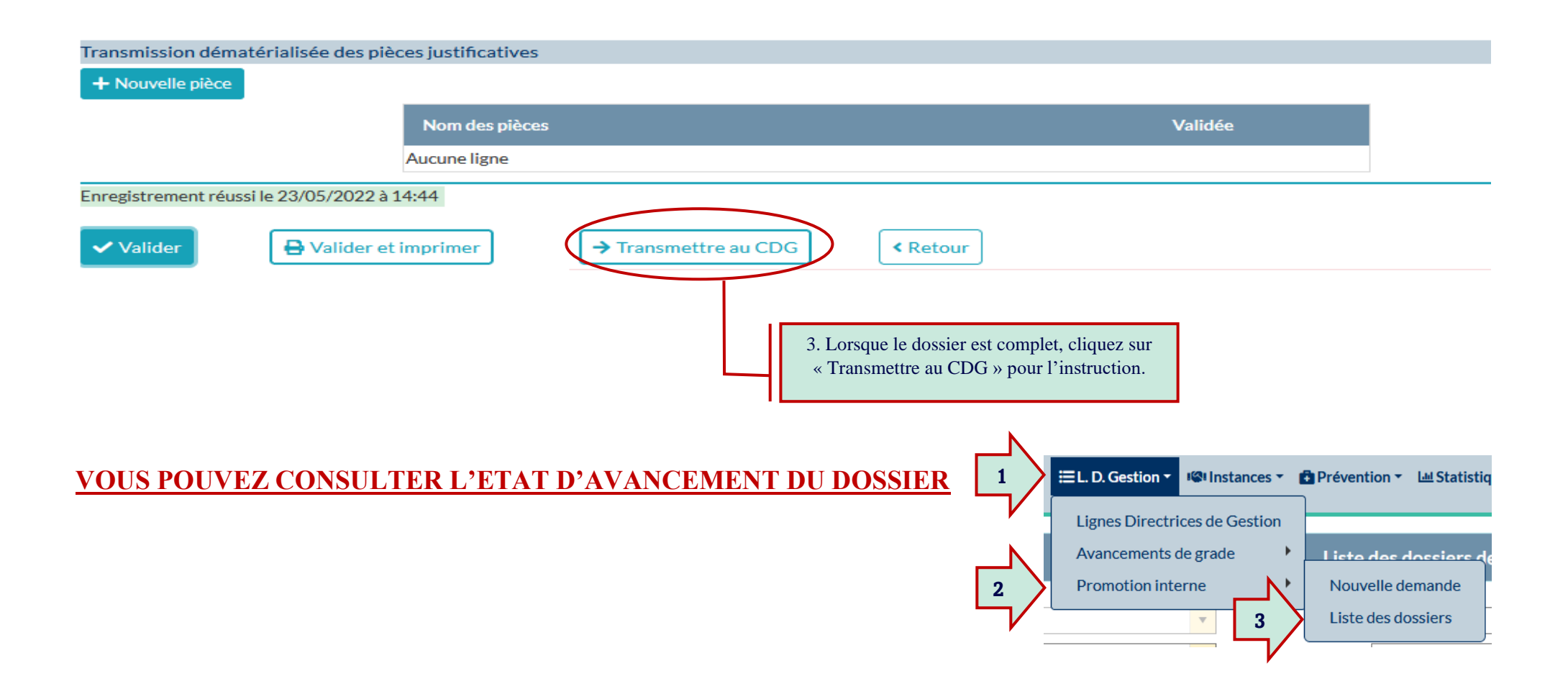